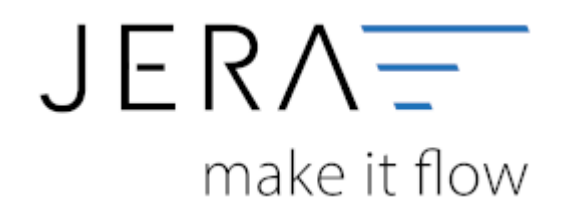

## **Jera Software GmbH**

Reutener Straße 4 79279 Vörstetten

Dokumentation Fibu-Schnittstellen der Jera GmbH - http://wiki.fibu-schnittstelle.de/

## **Inhaltsverzeichnis**

Dokumentation Fibu-Schnittstellen der Jera GmbH - http://wiki.fibu-schnittstelle.de/

## **Wayfair Einstellungen**

Die Konten, welche durch die Erlöse von Wayfair-Verkäufen bebucht werden, können Sie im Setup unter Wayfair hinterlegen (Abb. 1).

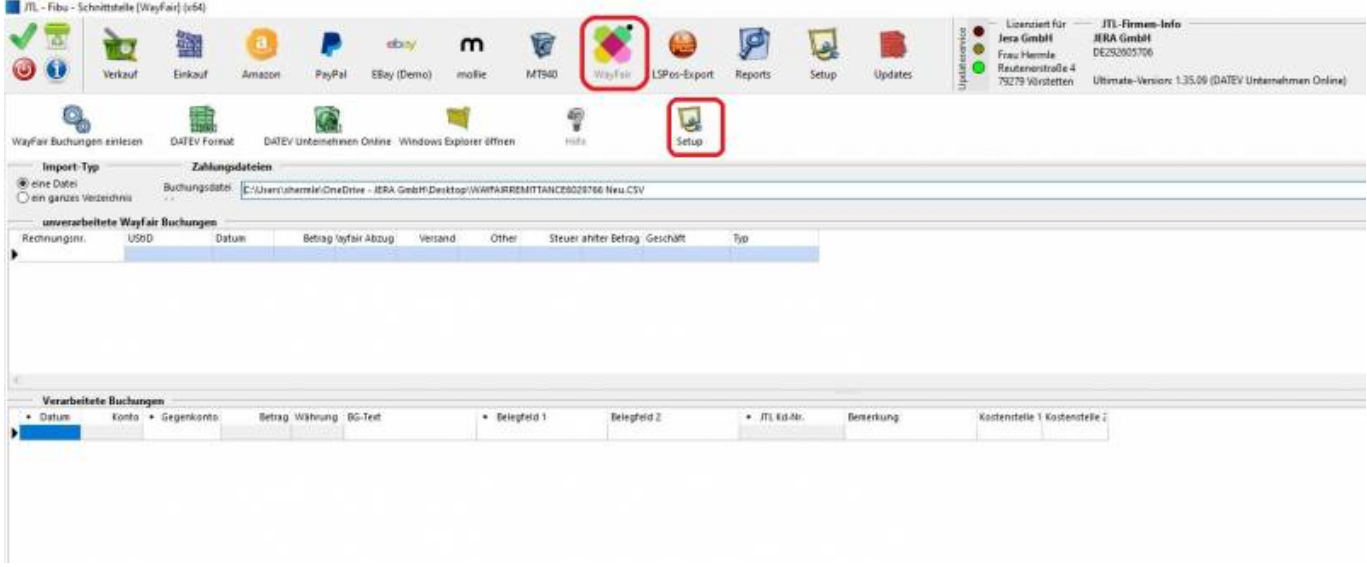

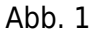

Die Sachkontenmaske ist in Abbildung 2 dargestellt. Sie können für folgende Sachverhalte Konten hinterlegen:

- Wayfair-Konto, welches wie ein Bankkonto geführt wird.
- Sachkonto für anfallende Gebühren.
- Sachkonto für den Geldtransfer bei Auszahlungen / Einzahlungen.
- Default-Konto für Zahlungen, welche keinem eindeutigen Debitor zugeordnet werden können.

Bitte speichern Sie Ihre Einstellungen über den Button "Änderungen speichern". Sie haben jederzeit die Möglichkeit, die hinterlegten Konten zu editieren.

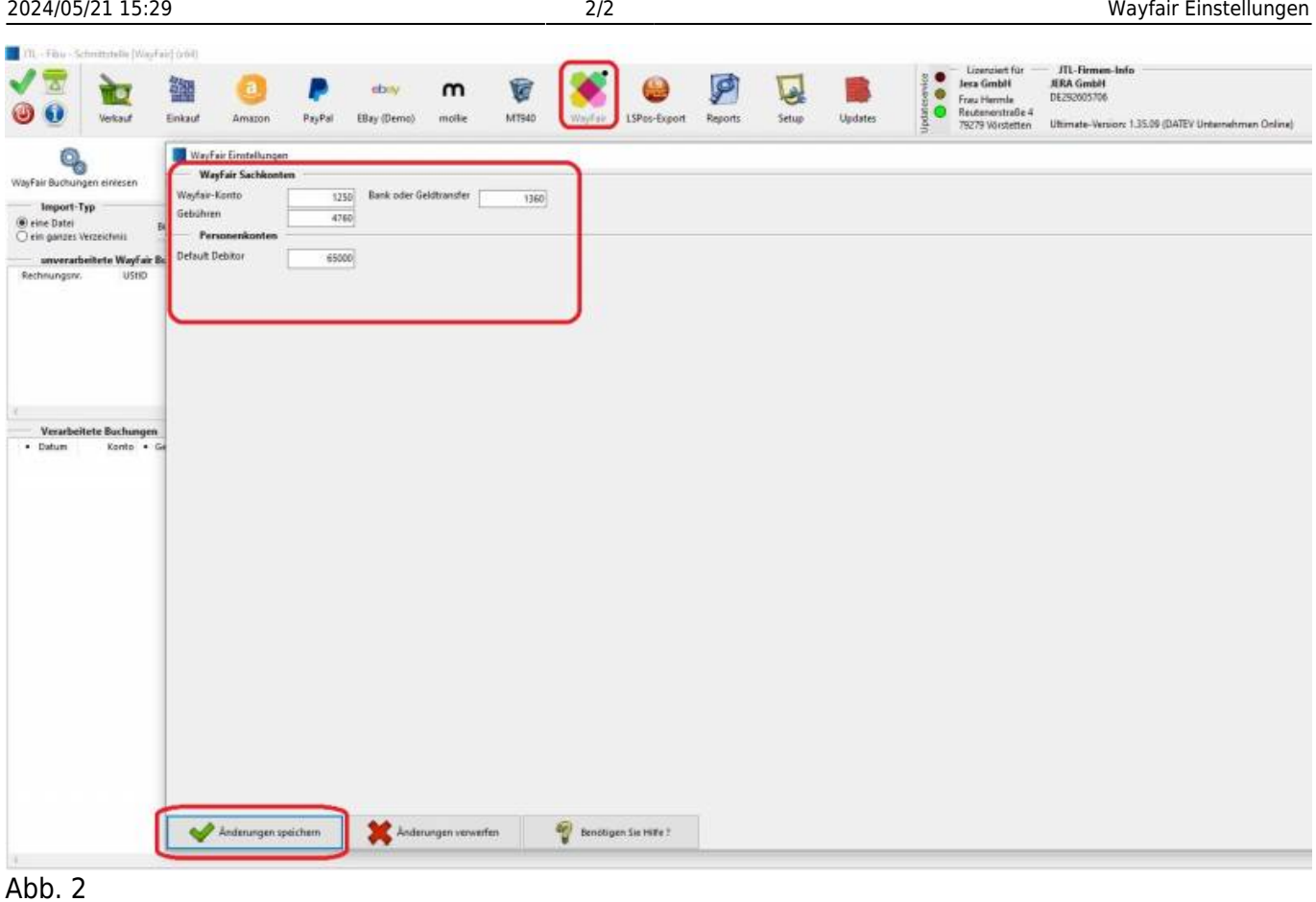

## **Weiter zu: [Schwellenwerte](http://wiki.fibu-schnittstelle.de/doku.php?id=jtl:datev:schwellenwerte) Zurück zu: [Import Kontoauszüge](http://wiki.fibu-schnittstelle.de/doku.php?id=jtl:wayfair:pass_sheets)**

From: <http://wiki.fibu-schnittstelle.de/>- **Dokumentation Fibu-Schnittstellen der Jera GmbH**  $\pmb{\times}$ Permanent link: **<http://wiki.fibu-schnittstelle.de/doku.php?id=jtl:wayfair:einstellungen>** Last update: **2023/09/20 15:21**